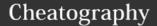

## Rails and Sublime Text 2 for Noobs Like Me Keyboard Shortcuts by Adobandito (Adobandito) via cheatography.com/28044/cs/8262/

| General Keyboard Shortcuts |                                                                         |
|----------------------------|-------------------------------------------------------------------------|
| cmd+return                 | Newline without taking the rest of the line                             |
| cmd+] /<br>cmd+[           | indent/outdent                                                          |
| alt+cmd+2                  | Add a second vertical pane to current pane                              |
| ctrl+1                     | Select pane 1                                                           |
| ctrl+2                     | Select pane 2                                                           |
| cmd+/                      | Toggle selection comment (sometimes is just add comment without toggle) |
| cmd+l                      | Select Line (again for next line and so on)                             |
| alt+cmd+.                  | Close HTML tag                                                          |
| cmd+p                      | Goto Anything                                                           |

| RSpec ' | Test Aut | horing |
|---------|----------|--------|
|---------|----------|--------|

| des+tab            | add describe block       |
|--------------------|--------------------------|
| it+tab             | add it block (it should) |
| <i>before</i> +tab | add before block         |

#### **Running tests**

Requires setup, TBD: gihub.com/mhartl/rails\_tutorial\_sublime\_text

#### Ruby/Rails Tips

| c.each {  c  p 'Handy!'; p | For Each  |
|----------------------------|-----------|
| 'Really!' }                | Shortform |

| ln | FR | R | fil | e |
|----|----|---|-----|---|

| tag+tab         | General tab completion for the type of tag you want (eg, u1+tab yields <u1></u1> ) |
|-----------------|------------------------------------------------------------------------------------|
| opt+cmd+.       | Closes current tag                                                                 |
| cmd+shift<br>+. | Create/cycle ERB tags (change selected tag type)                                   |
| <i>er</i> +tab  | Create code ERB tag <% %>                                                          |
| pe+tab          | Create display ERB tag                                                             |

### In ERB file (cont)

|                | . ( ,                                                                 |
|----------------|-----------------------------------------------------------------------|
| <i>pc</i> +tab | Create comment ERB tag <%# %>                                         |
| t+tab          | Create translation ERB tag <%= t('') %>                               |
| ff+tab         | Create output form_for ERB  <%= form_for(@things) do  f   %><% end %> |
| ffe+tab        | Create form_for with Errors ERB                                       |
| +tab           | More snippets each, else, elsif, end                                  |
|                |                                                                       |

May require packages ERB Snippets and SublimeERB

#### In Ruby File

#### Rails Generate

| Class    | ModuleName            |
|----------|-----------------------|
| and      | CamelCase and have no |
| Module   | underscores           |
| Datahase | entity names          |

| Database | charty_names             |
|----------|--------------------------|
| Tables   | Plural using underscores |

| lodels | EntityName                        |
|--------|-----------------------------------|
|        | Singular of the table name. Rails |
|        | will then look for the class      |
|        | definition in a file called       |
|        | entiy_name.rb in the /app/models  |
|        | directory.                        |
|        |                                   |

# Controller EntityNamesController S Pluralized; this would be the controller class for the entity\_names table. Rails will then look for the class definition in a file called entity\_names\_controller.rb

in the /app/controllers directory.

Primary **id** Key

#### Rails Generate (cont)

Foreign entity\_name\_id

| Key    | The foreign key is named with the singular version of the target table name with _id appended to it |
|--------|----------------------------------------------------------------------------------------------------|
| Many   | items_orders                                                                                        |
| to     | Tables used to join two tables in a                                                                 |
| Many   | many to many relationship is named                                                                  |
| Link   | using the table names they link, with                                                               |
| Tables | the table names in alphabetical order                                                               |

#### Files, Directories and other pluralization

Named using lowercase and underscores. For Orders controller then:

Helper module named OrdersHelper is orders\_helper.rb found in the app/helpers directory

Rails will look for view template files for the controller in the app/views/orders directory

Output from this view will then be used in the layout defined in the orders.html.erb in the app/views/layouts directory

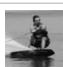

By **Adobandito** (Adobandito) cheatography.com/adobandito/

Not published yet. Last updated 16th June, 2016. Page 1 of 1. Sponsored by **ApolloPad.com**Everyone has a novel in them. Finish Yours! https://apollopad.com